# **Preparation Checklist**

For tests and exams using ExamSoft's application Examplify

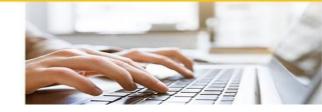

## Know how to get help - always

☐ During your test/exam:

• Your phone must be out of reach, but you can use it if you state clearly to the camera on your laptop/desktop computer that you are calling AskOtago for technical help: 0800 80 80 98 (NZ) or 1800 46 82 46 (Australia). AskOtago logs all calls.

<u>Note</u>: At the start of the test/exam, if you have technical problems with Examplify, turn off your laptop/desktop computer for 10 seconds, then turn it on again. This will resolve most issues. If the problem persists, contact AskOtago (as above).

# ☐ Before and after your test/exam:

- Visit ExamSoft Digital Exams Student Support pages, Frequently Asked Questions (FAQ)
- Contact <u>AskOtago</u>:
- If anything disrupts your test/exam, fill out this form.

## **Examplify onboarding steps**

| As soon as possible after getting instructions for online tests/exams using ExamSoft's application Examplify: |  |  |  |
|----------------------------------------------------------------------------------------------------|--|--|--|
| ☐ Check your laptop/desktop computer meets <b>Examplify's</b> minimum system requirements                     |  |  |  |
| □ Install Examplify                                                                                           |  |  |  |
| ☐ Complete the Computer Compatibility Preparation Exam – this is mandatory                                    |  |  |  |

Examplify automatically detects whether your laptop/desktop computer is compatible. If it is not, Examplify will stop you downloading the preparation exam then provide advice for you to follow. If you need more help, please contact AskOtago

☐ Complete the Content and Features Preparation Exam

### Getting ready – at least two days before your test/exam

- ☐ Prepare the room/space you will use
  - Here is a list of the things you need to do.

#### ☐ Download your test/exam

An email from noreply@examsoft.com to your University student email address will say it is ready to
download: Download it as soon as possible so we can help if needed. If you cannot find these emails, check
your email junk/spam.

## ☐ Re-start your laptop/desktop, do the Computer Compatibility Preparation Exam

- The day before your test/exam, shutdown and re-start your laptop/computer. You cannot use an iPad.
- Install updates only if required.
- Do the Computer Compatibility Preparation Exam to ensure the Examplify still works.

#### ☐ Check hard drive space

• Ensure your hard drive has at least 4GB of space available. See how to check it here.

#### ☐ Read the rules for online tests/exams

- Know what actions are banned: Otago's official Academic Integrity Notice.
- This includes **knowing if you are allowed anything other than your laptop/desktop computer or not** by checking your paper's Blackboard page or contacting your paper if unsure: e.g., authorised resources can include a specific type of scientific calculator, rough-work-only (scratch/scrap) paper, a formulae sheet, readings, textbooks etc <u>you cannot have these without specific authorisation</u>.

#### On the day of your test/exam

#### ☐ Let housemates know you are sitting an online test/exam

- How long you need quiet a sign on your door could remind them.
- When you will be uploading your completed test/exam and large supervision file, so people do not watch Netflix or download large files.

#### ☐ Know how you will receive the password

- The password for your test/exam will arrive in an **email from noreply@examsoft.com** to your University **student email** address **5-15 minutes before** your test/exam is scheduled to start.
- The password cannot be copied and pasted, you need to enter it.

# ☐ Remember the rules – to avoid possible academic misconduct

- Remove your face mask, if wearing one. Never cover your mouth with your t-shirt, hoodie, or jumper.
- At the start of your test/exam, show to your laptop/desktop computer's camera:
  - . Your phone.
  - . Any authorised resources (e.g. textbooks, a formulae sheet etc).
  - . Foam noise-reducing ear plugs for inside your ears if you need them never cover your ears.
- Turn your cell phone to "airplane/do not disturb" mode or off to avoid distractions
- Put it out of reach (e.g. on a shelf, or the floor behind you).
- You can only use your phone for technical assistance, please state clearly to the camera on your laptop/desktop computer you are calling AskOtago for technical help. (This is like on-campus paper-based exams, where you use your phone to scan the desk-top QR code then put the phone under your desk).
- Do not wear headphones, earbuds, a hat or cap, hoodie, or anything that hides your ears. If you wear a veil or burqa, you need to show your face for the photo, then can cover your face again.
- Check you are clearly visible on your laptop/desktop computer's camera. At your screen's top, click the word Monitoring to see the video feed. Click anywhere in Examplify to exit the video feed.
- Check your microphone. <u>Windows:</u> At your screen's bottom left, beside the Windows icon, type 'sound settings,' scroll down to 'test your microphone' then speak. <u>Mac:</u> Open System Preferences app, go to 'sound', then 'Input', select the mic you want to test, adjust volume, then speak.
- Do not talk to anyone else in the room/space.
- Do not wear a watch, smartwatch, or any other watch-like device.
- Do not have paper, a calculator, textbooks, readings formulae etc unless authorised.
- Only a clear water bottle is allowed.
- Do not leave the room, except for a toilet break. We recommend going to the toilet beforehand but if you need to during, signal to your web camera by making a (capital) 'T' with your hands then go. (This is the process we use on campus).

#### ☐ At the end of your test/exam

- After submitting it, keep Examplify running in the background (keep the application open), the lid of your laptop open, and stay connected to the Internet and power supply.
- Please note: The files can take up to 24 hours to upload.

| □ Note: For more exam information: Black Blackboard | (UNIO 101 paper | ), exams and | support |
|-----------------------------------------------------|-----------------|--------------|---------|
|-----------------------------------------------------|-----------------|--------------|---------|